# Zaczynajmy!

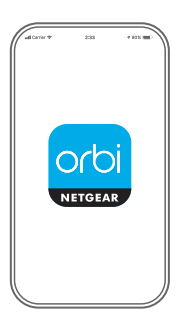

Uruchom aplikację NETGEAR Orbi. Uruchom aplikację Orbi **1.**

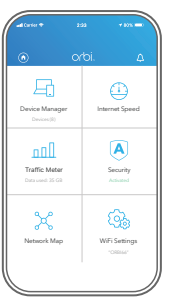

Dotknij kolejno **> DODAJ SATELITĘ**. **2.** Dodaj satelitę Orbi

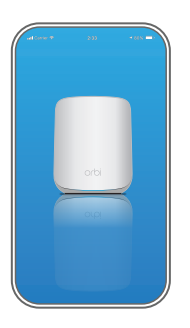

## **3.** Zainstaluj satelitę Orbi

Postępuj zgodnie z wyświetlanymi instrukcjami, aby zakończyć instalację.

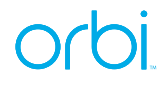

#### Zawartość

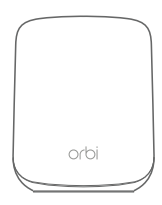

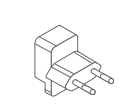

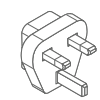

Satelita Orbi

Zasilacz (w zależności od regionu)

Wtyczka zasilania typu C (dla większej części Europy)

Wtyczka zasilania typu G (dla Wielkiej Brytanii)

## Przegląd

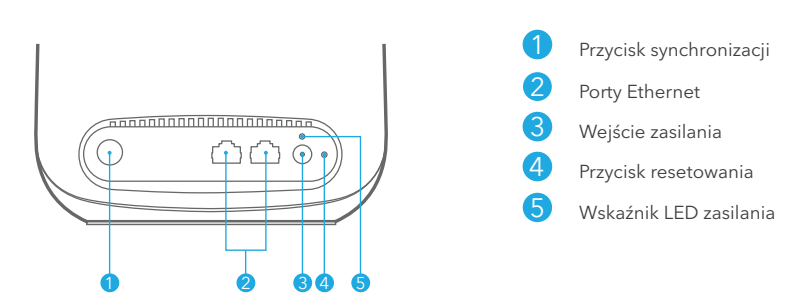

#### Pomoc techniczna i społeczność

Odwiedź stronę *[netgear.com/support](https://www.netgear.com/support/)*, aby uzyskać odpowiedzi na pytania i uzyskać dostęp do najnowszych plików do pobrania.

Możesz także odwiedzić naszą Społeczność NETGEAR, aby uzyskać pomocne porady na stronie *[community.netgear.com](https://community.netgear.com/)*.

### Regulacje i przepisy prawne

Z informacjami o zgodności z przepisami, w tym z bieżącą deklaracją zgodności UE, można zapoznać

się pod adresem *<https://www.netgear.com/about/regulatory/>*.

Przed podłączeniem zasilania należy zapoznać się z dokumentem informującym o zgodności z przepisami.

#### **NETGEAR**

© NETGEAR, Inc., NETGEAR oraz logo NETGEAR są znakami towarowymi firmy NETGEAR, Inc. Wszelkie znaki towarowe niezwiązane z firmą NETGEAR są wykorzystywane wyłącznie w celach referencyjnych.

**NETGEAR, Inc.** 350 East Plumeria Drive San Jose, CA 95134, USA

#### **NETGEAR INTERNATIONAL LTD**

Floor 1, Building 3, University Technology Centre Curraheen Road, Cork, T12EF21, Irlandia

Lipiec 2020

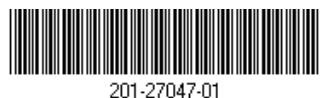